All clients will need to initially take the following easy steps to register

**• 'Visit'** the link to access the booking system

- **• 'Register'** by completing your account details.
- **• 'Verify Your Email'** by clicking the automated link sent to you by email (check your spam if not received instantly)
- **• 'Login'** with your email & password details
- **• 'Add Riders to Your Account'** by following the instructions to click on the link to rider registration
- **• 'Rider Registration'** to be completed with up-to-date details of rider
- **• 'Submit'** your rider registration details by clicking the submit button
- **• 'Add Riders'** if more than one individual under the same account for payment/guardian purposes

**If you have any problems, please contact us**

### by phone **01427 890802**  or by email **ghs1991@grovehousestables.co.uk**

**Once you have registered you can then go and download the app from your app store. Just search EC Pro and then log in with your email address and password.**

> Equestrian Centre Management System created by The Outstanding Website Company

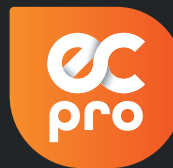

#### **ecpro.co.uk**

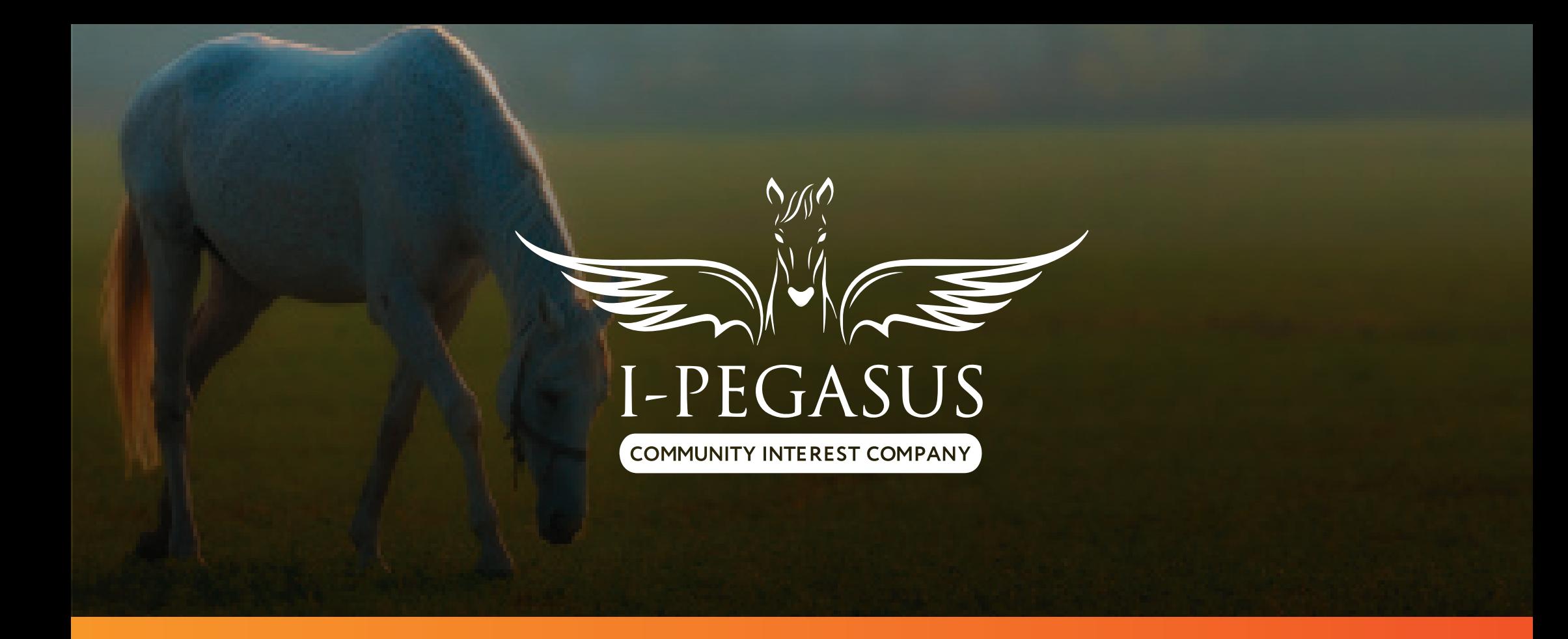

# HOW TO REGISTER

### **WHAT DO I NEED TO DO?**

## **https://i-pegasus.ecpro.co.uk**